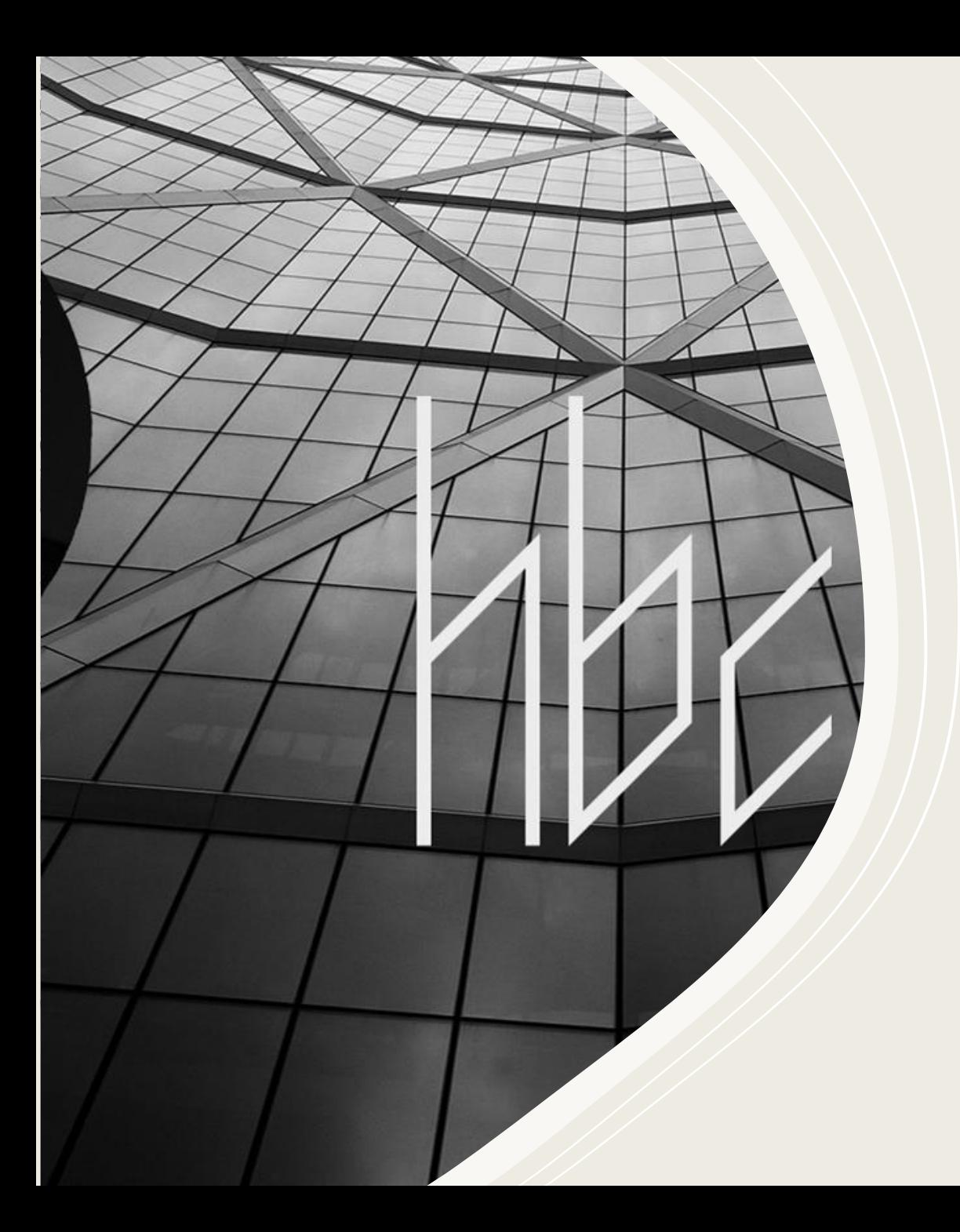

# **Bau einer Bienenwaage HoneyPi**

harald börgmann consulting Web: hboergmann.de Email: [h.boergmann@t-online.de](mailto:h.boergmann@t-online.de) Fon: +49 157 730 690 24

## **Bienenstockwaage - Agenda**

**Idee Grundlagen Elektronik Raspberry PI Wägezelle Temperatur-Sensoren Inbetriebname Graphische Darstellung im Internet Fazit**

### **Bienenstockwaage – Idee - Umsetzung**

Eine Bienenstock-Waage zu bauen war die Idee von Bernhard Ruppert. Recherchen im Internet führten uns zu einem Projekt HoneyPi, wo die Grundlagen beschrieben sind. Link zur Webseite: [https://honeypi.de](https://honeypi.de/)

Die Umsetzung des Projekts erfordert grundlegende Kenntnisse in der Elektronik und in der mechanischen Bearbeitung (Rahmen schweißen, Kunststoffgehäuse bearbeiten, Löten) – oder man kennt einen, der …

Programmierkenntnisse sind vorteilhaft, aber nicht zwingend notwendig. Auswertung und Zusammenfassung von Daten (Daten über mehrere Tage, verschiedene Daten in einer Grafik, …) erfolgt über die Skriptsprache MATLAB, zu der man aber gute Tutorials im Internet findet.

### **Bienenstockwaage - Grundlagen**

Das System besteht aus einem mechanischen Untergestell für den Bienenstock mit einer eingebauten Wägezelle, 4 Temperatursensoren (Wabengasse 1 bis 3 und Außentemperatur) sowie einer Auswerteelektronik; die Versorgungsspannung beträgt 230V, 50Hz.

Erfasst werden:

- 4 Temperaturwerte (Wabengasse, Außentemperatur)
- Gewicht (Einzelwerte, Vergleich über mehrere Tage, Gewichtsdifferenz zum Vortag)
- Luftfeuchtigkeit und Luftdruck

Die Daten der Stockwaage können auf der Internetseite [https://thingspeak.com](https://thingspeak.com/) und in einer [Smartphone-Applikation](https://play.google.com/store/apps/details?id=de.honeypi) grafisch dargestellt werden.

#### **Bienenstockwaage - Elektronik**

In einem Elektronikgehäuse mit der Schutzart IP65 ist ein **Kleincomputer** (RaspberryPi-zero, kurz Pi), ein **Messfühler** für **Temperatur** und **Luftfeuchte** (DHT22) sowie ein **5V Netzteil** verbaut. Die **Wägezelle** sowie die **4 externen Temperatur-Sensoren** werden über Rundstecker angeschlossen.

Der Pi hat 2 USB-Anschlüsse (Stromversorgung 5V, Maus/Tastatur) sowie einen HDMI (Monitor) Anschluss. Betriebssystem und das Programm sind auf einer SD -Karte gespeichert.

Der Pi kann ein eigenes WLAN mit der IP **192.168.4.1** erzeugen, in welches man sich im Wartungsmodus mit einem Notebook, Pad oder Telefon einloggen kann. Der Zugangsname ist "HoneyPi", das Passwort ist "HoneyPi!".

### **Bienenstockwaage – Raspberry Pi**

#### **Kleincomputer Pi-zero**

Der Kleincomputer PI-zero ist das Herz der Elektronik. Er besitzt 2 USB Schnittstellen, einen HDMI Anschluss sowie einen Slot für eine Mikro SD Karte auf der Betriebssystem und Programm gespeichert werden.

Die Stromversorgung mit 5V erfolgt über den rechten USB-Anschluss

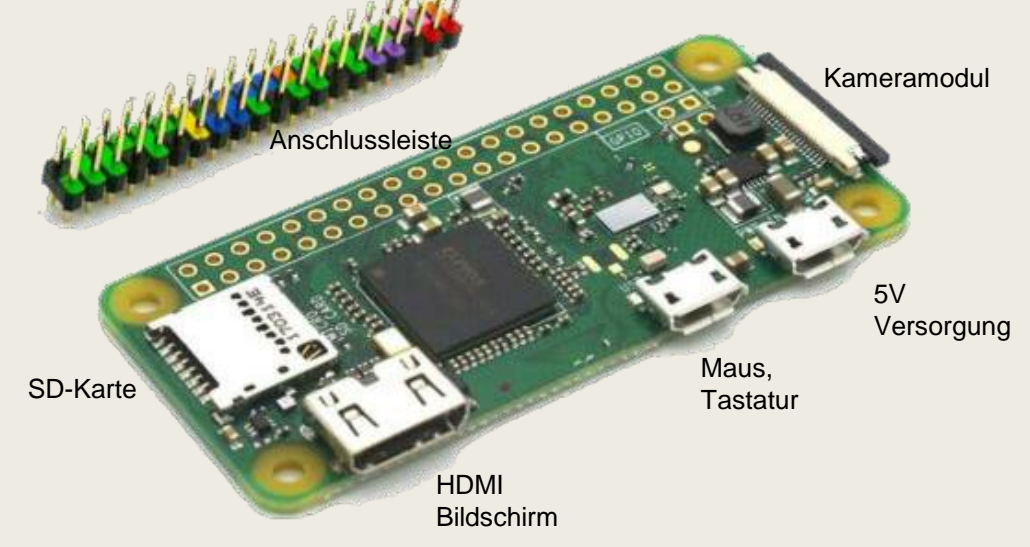

### **Bienenstockwaage - Wägezelle**

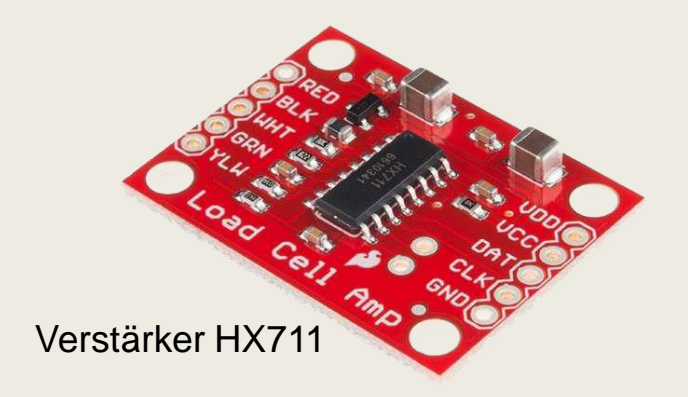

#### **Wägezelle mit Verstärker HX711**

In der Wägezelle sind Dehnungsmessstreifen in einer sogenannten Brückenschaltung verbaut. Die Meßspanung beträgt nur wenige mV und muss verstärkt und auf ein serielles Format gewandelt werden (HX711).

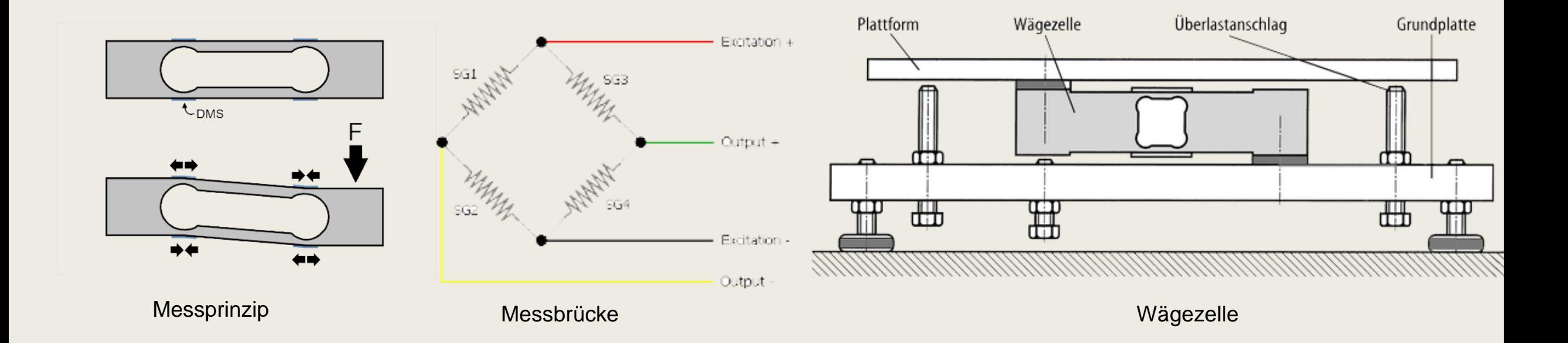

### **Bienenstockwaage - Sensoren**

#### **Temperatursensor DS1820**

Der Brut-Raum/Aussen-Temperatursensor ist wasserdicht in einem Blechzylinder mit 3m Anschlussschnur verbaut. Die Verbindung zur Elektronik erfolgt über einem 3 poligen Rundstecker. Alle Sensoren liegen parallel am 1 -wire-BUS.

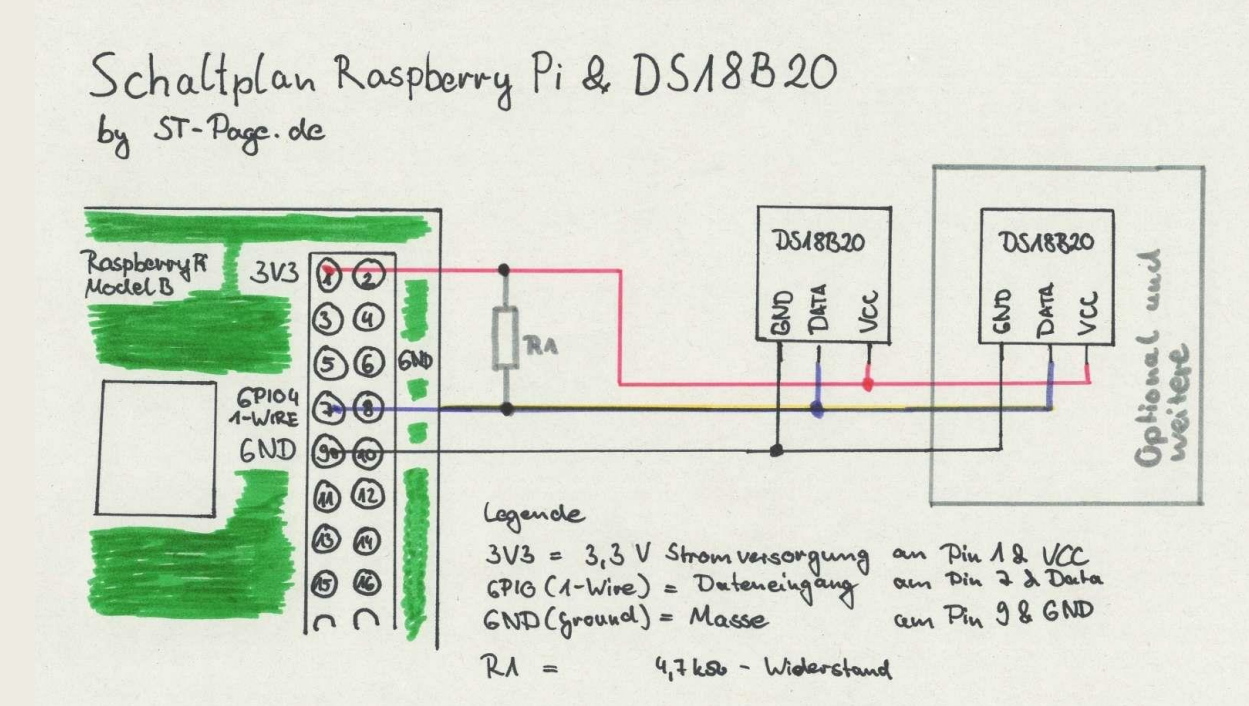

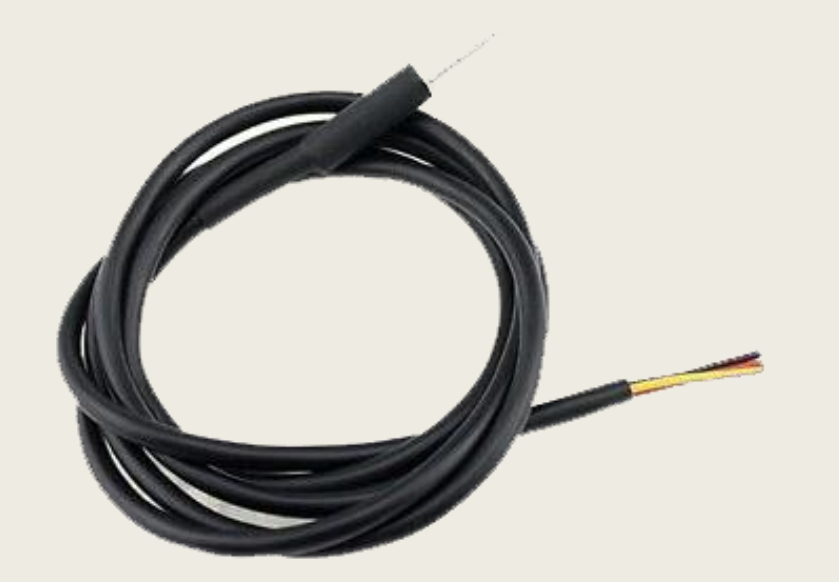

**Temperatursensor** 

### **Bienenstockwaage - Sensoren**

#### **Temperatur- und Luftfeuchtigkeit ([DHT22\)](https://honey-pi.de/bosch-bme680-luftfeuchtigkeits-druck-temperatur-luftguetesensor/)**

Die Messelektronik ist der Wägezelle ist stark temperaturabhängig. Daher wird ein zusätzlicher Sensor zur Erfassung der Temperatur eingesetzt.

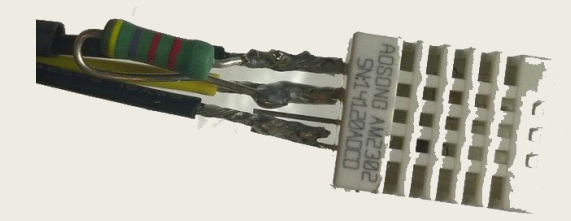

**Temperatur, Luftfeuchtigkeit, Luftdruck und Luftgüte ([BME680](https://honey-pi.de/bosch-bme680-luftfeuchtigkeits-druck-temperatur-luftguetesensor/))**

Will man neben Temperatur und Luftfeuchte auch den Luftdruck und die Luftgüte erfassen, muss der Umwelt-Sensor **BME680** eingesetzt werden.

Der Luftgüte Index berechnet sich aus einem gemessenen Gaswert und der Luftfeuchtigkeit.

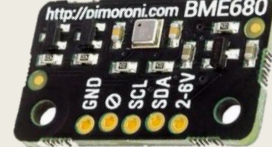

#### **Bienenstockwaage - Inbetriebnahme**

- Alle Sensoren im spannungslosen Zustand anschließen
- Versorgungsspannung einschalten (Das erste Hochfahren dauert bis zu 4 Minuten, danach kann man sich mit dem vom PI aufgebauten WLAN verbinden Grund - Einstellungen vornehmen:
- Router-Daten des Betreibers (Name, Passwort)
- Thingspeak Channel (User muss vorher angelegt werden)
- Zuordnung der Temperatursensoren zu der Thingspeak-Grafik
- **≻ Kalibrierung der Wägezelle**

Der genaue Ablauf ist auf der HoneyPi Seite grob beschrieben aber in verschiedenen YouTube Videos gut erklärt oder einem separaten WORD-Dokument zu entnehmen.

### **Bienenstockwaage - Grafiken**

Zu allen erfassten Messdaten können sowohl Einzelgrafiken als auch Kombinations - Grafiken erzeugt werden. Näheres dazu findet man auf der Internetseite von **[ThingSpeak](https://thingspeak.com/)** 

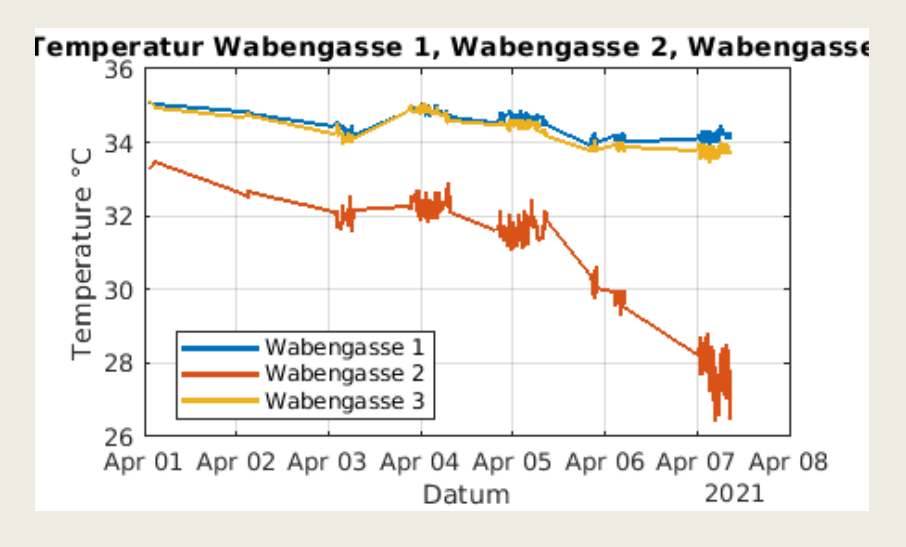

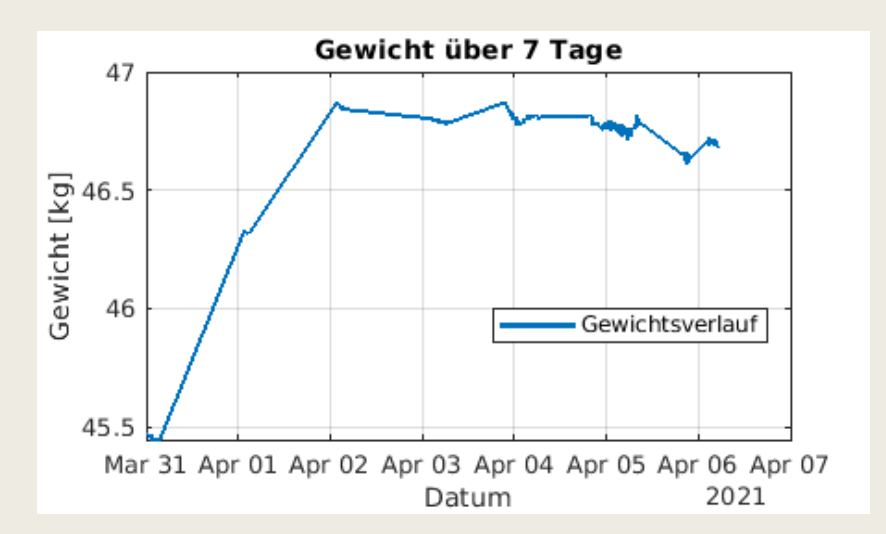

#### Temperatur in der Wabengasse Gewichtsverlauf über 7 Tage

Quelle: https://thingspeak.com/channels/1247392/private\_show

### **Bienenstockwaage - Fazit**

**Erfahrungen:** In der Praxis werden gute Messergebnisse erzielt. Grundvorrausetzung ist eine stabile Verbindung zu WLAN. Falls es wiederholt zu Verbindungsabbrüchen kommt, kann der PI einmal pro Tag über eine Zeitschaltuhr neu gestartet werden.

**Erweiterungen**: Man kann eine Erweiterungsbox mit einem sehr kleinen Gehäuse (100x65x40 mm) bauen, die von der Mutterbox mit Strom versorgt wird.

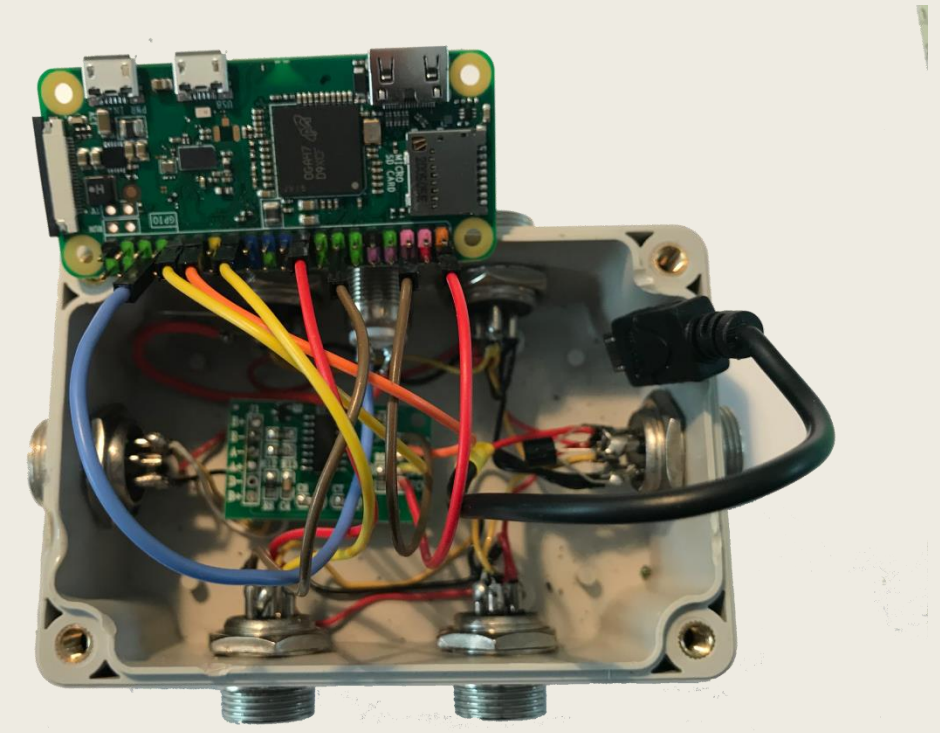